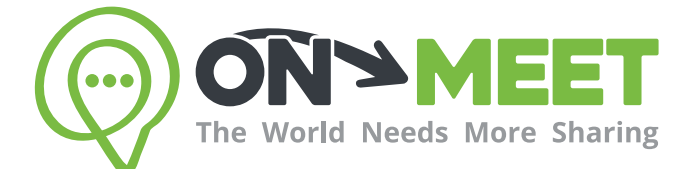

## Guía de Usuario

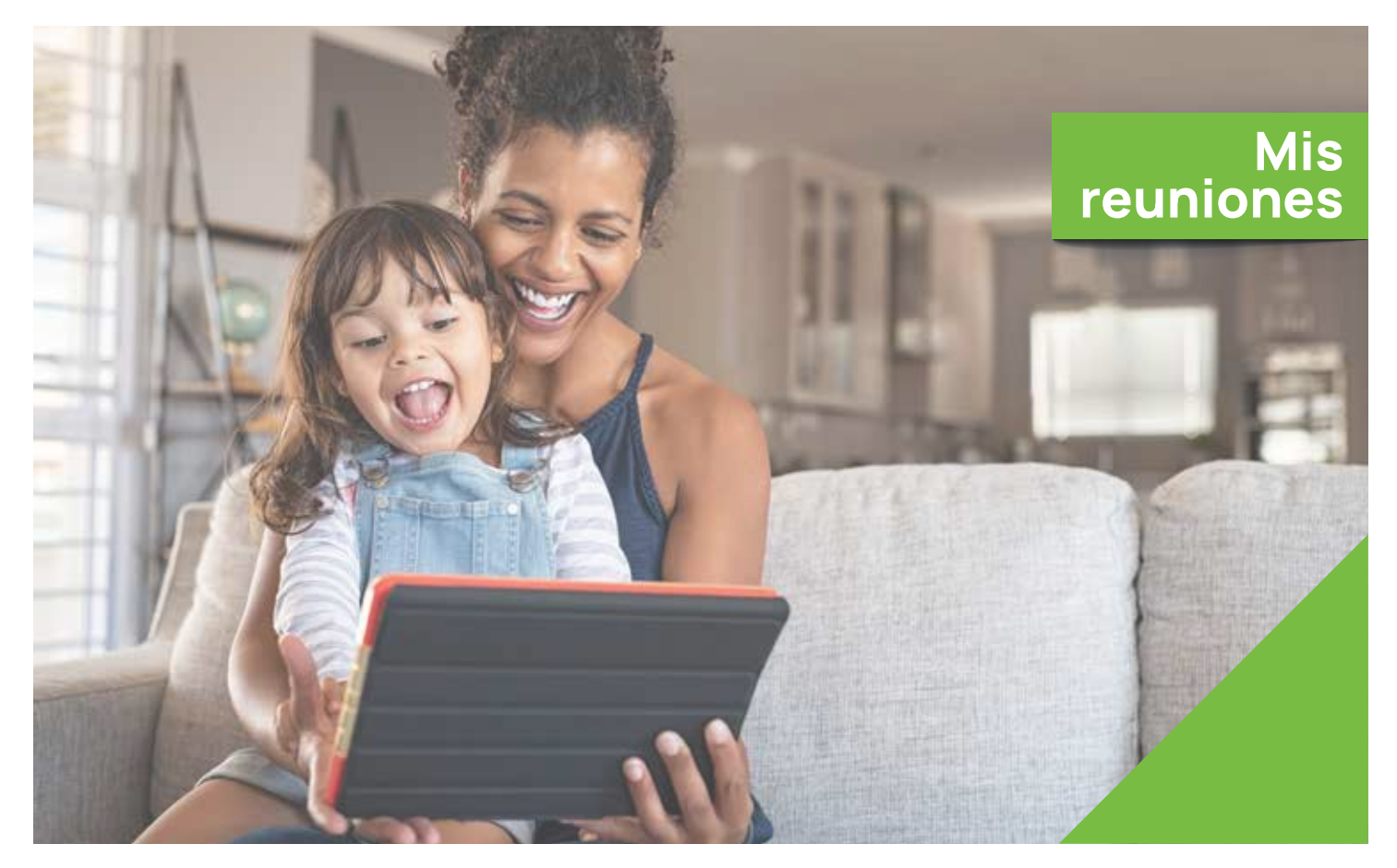

## Reúnete con quien<br>tú quieras cuando tú quieras

Fácil, Privado, Seguro y Gratis.

www.on-meet.com

Puedes acceder a **Mis Reuniones** a través de el menú de reuniones

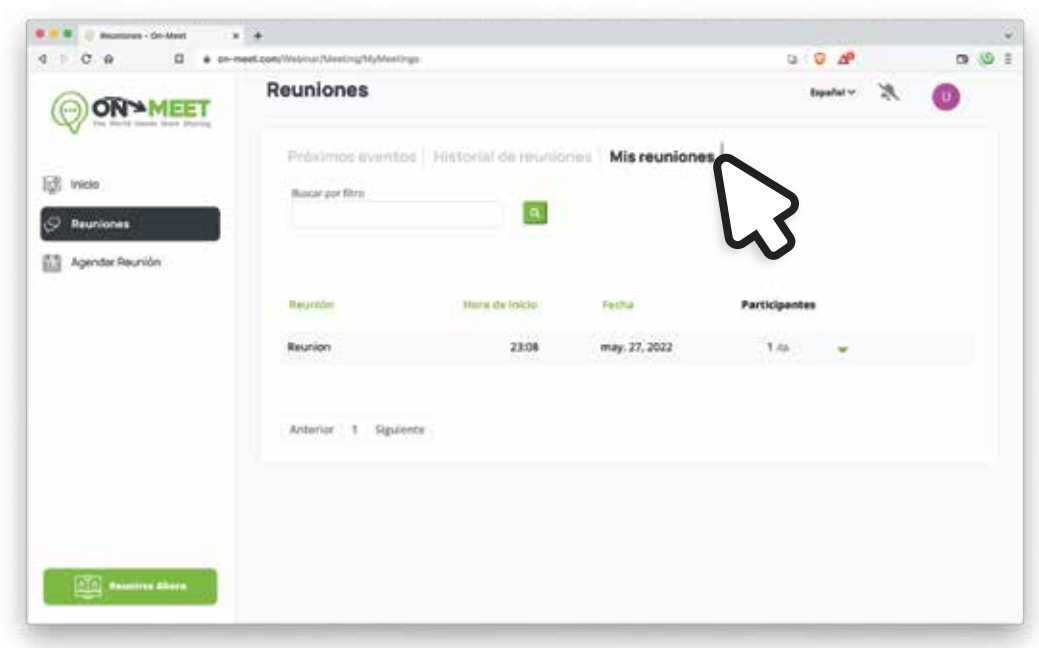

2 En Mis Reuniones puedes encontrar reuniones futuras que tu has creado

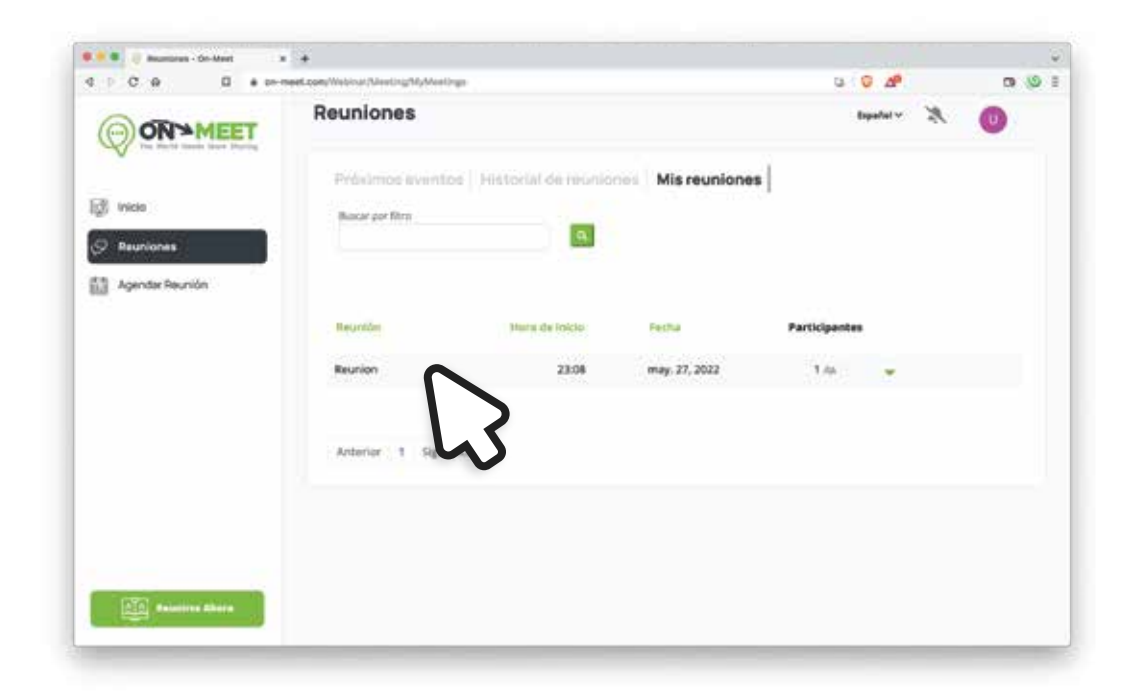

3 Presiona aquí para acceder a mas opciones de la reunion

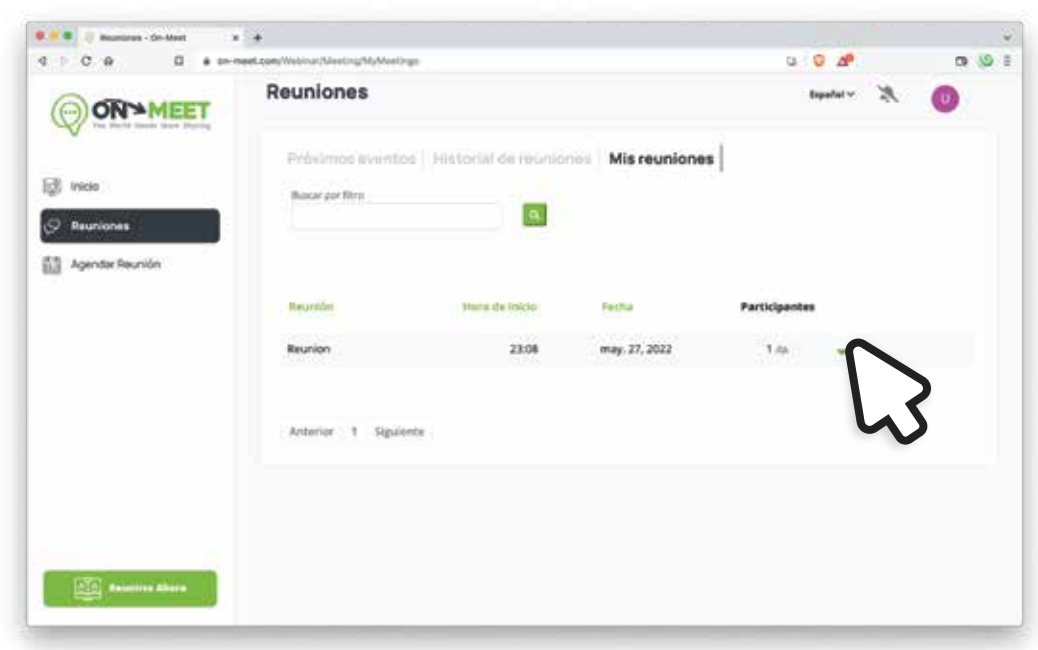

Selecciona una de las opciones para editar la reunion, ver detalles, e invitar participantes 4

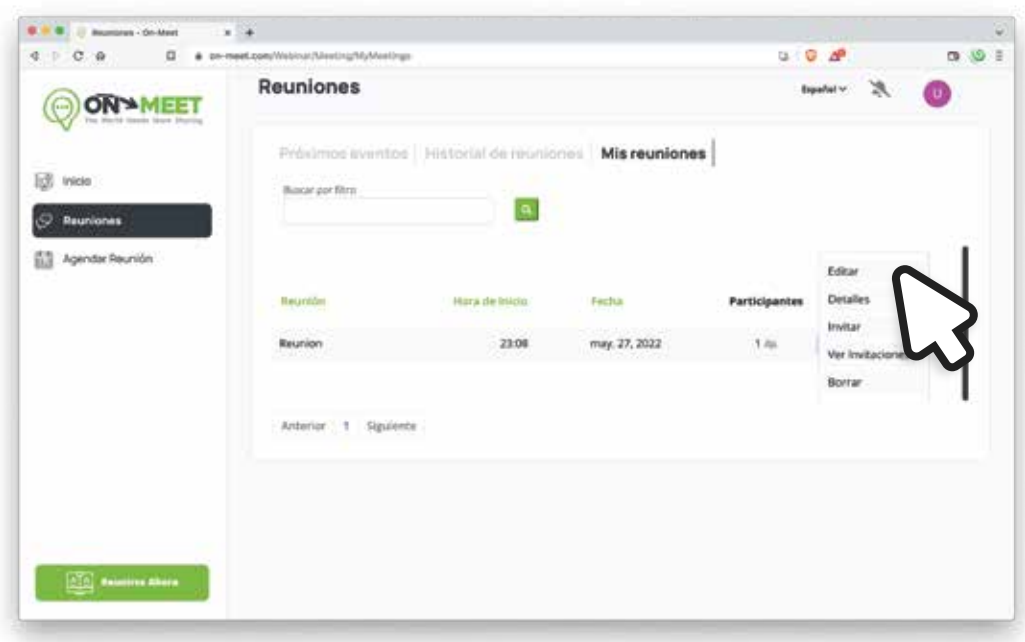